# **Mega-Pixel (MP)- Megabyte (MB)**

Nicht alle Digitalfotografen kennen den Unterschied zwischen **Mega-Pixel (MP) und Megabyte (MB)**

Hier die Erklärung des Unterschiedes zwischen den zwei Bezeichnungen:

**Mega-Pixel (MP) -** Siehe auch auf Wikipedia http://de.wikipedia.org/wiki/Megapixel

Ein Digitalbild von einer Digitalkamera hat z.B. 4000 x 3000 Pixel, das sind 12.000.000 Pixel, also 12 Millionen Pixel und einfacher ausgedrückt 12 Mega-Pixel (12 MP)

Die Anzahl der Pixel ist entscheidend wie viele Informationen in einem Bild gespeichert werden können (einmal mal davon abgesehen welche Qualität das Objektiv und die Kamera hat und die Größe des Aufnahmesensors sowie die interne Verarbeitung des Bildes die Qualität beeinflusst).

Es ist einleuchtend, dass z.B. 4000 x 3000 Pixel (12 MP) mehr Informationen aufnehmen können als 2000 x 1500 Pixel (3 MP).

Hier vereinfacht dargestellt sind das die Pixel in einem Digitalbild:

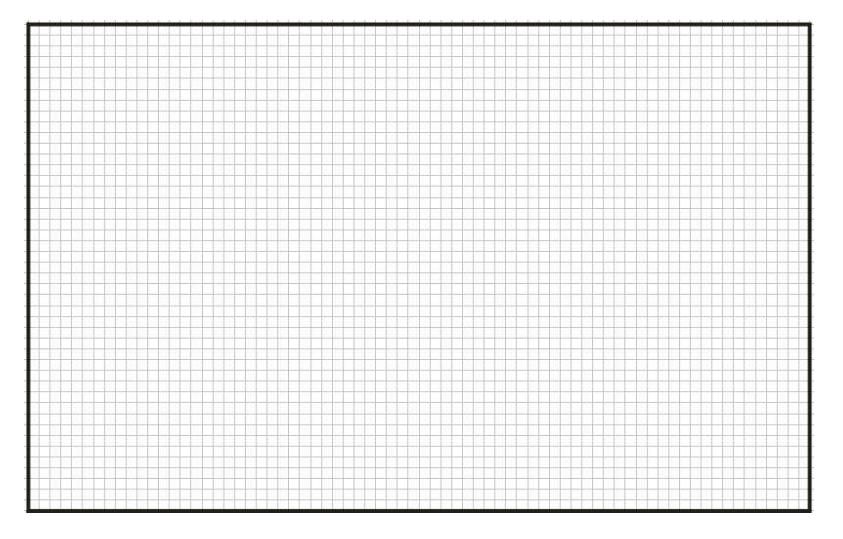

Jedes einzelne Pixel nimmt bei der Belichtung die Licht- und Farbinformationen auf und alle Pixel insgesamt ergeben dann ein Digitalbild.

Siehe auch Wikipedia http://de.wikipedia.org/wiki/Digitalbild

Wie viele Pixel ein Bild hat kann in jedem Bildbearbeitungsprogramm nachgesehen werden.

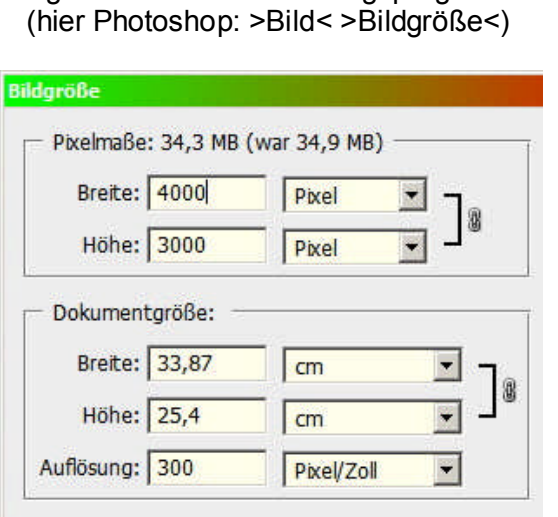

Angaben im Bildbearbeitungsprogramm

Angaben in einem Bildbetrachtungsprogramm (sofern die Anzeigefunktionen in den Optionen des Programms ausgewählt wurden)

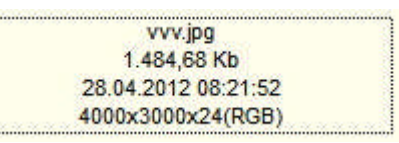

Hier wird u.a. auch die Dateigröße  $(hier 1.484.68 KB = 1.48 MB)$ und die Pixelzahl des Bildes (hier 4000 x 3000 = 12 MP) angezeigt.

===========================================================

**Megabyte (MB) -** Siehe auch auf Wikipedia http://de.wikipedia.org/wiki/Megabyte

Die Bezeichnung Megabyte (MB) stellt die **Dateigröße** dar. Wenn man im Windows Explorer (Dateimanager) nachschaut werden die Dateigrößen der Bilder angezeigt.

# Beispiele:

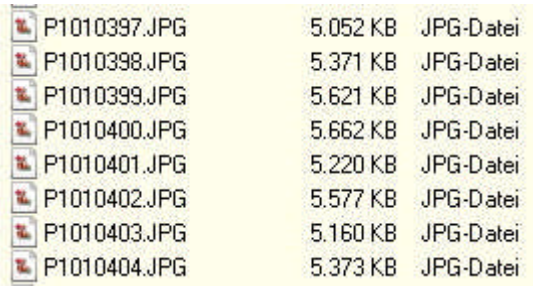

Fotos mit größere Dateigrößen Fotos mit kleineren Dateigrößen

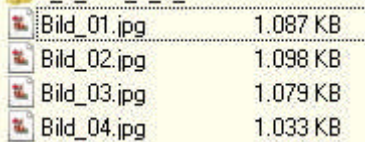

Eine **Dateigröße** kann man vergleichen z.B. mit einem Gewicht.

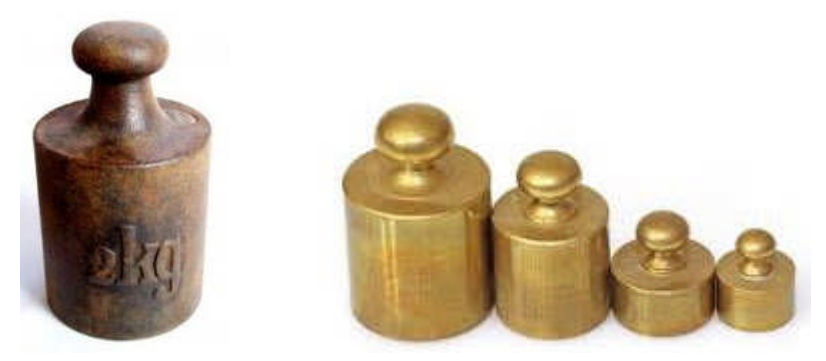

Mehr Megabyte (z.B. 5 MB) ist eine größere Dateigröße und belegt mehr Speicherplatz auf der Speicherkarte der Kamera, einer Festplatte (oder einem anderen Datenträger, z.B. USB Stick, CD / DVD usw.) als weniger MB (z.B. 2 MB).

**Eine große Datei (5 MB) oder eine kleinere (2 MB) sagt aber überhaupt nichts über deren Inhalt aus und schon gar nicht über die Qualität des Inhaltes (des Digitalbildes).** Die Angabe KB oder MB ist also nichts anderes als die Größenangabe in Kilobyte oder Megabyte (wie groß die Datei ist) und wie viel Platz diese Datei (Digitalbild) auf einem Datenträger belegt / beansprucht.

Das oben genannte Bild mit 4000 x 3000 Pixel, also 12 Mega-Pixel (MP), kann aber auch unterschiedliche Megabyte (MB) groß sein (je nach Einstellung der Kamera in der **Bildqualität**, z.B. >Normal< oder >Fein< oder >sehr Fein<. Die Bezeichnungen der Qualitätsstufen können auch andere Begriffe haben, je nach Kamerahersteller, bitte im Handbuch nachlesen.

In der Einstellung >Normal< hat das Bild z.B. 3,5 MB (Megabyte) >Fein< hat das Bild z.B. 5 MB (Megabyte) >Sehr Fein< hat das Bild z.B. 7 MB (Megabyte) (Beispiele beim JPEG Dateiformat)

Das Bild hat aber in allen drei Einstellungen immer 4000 x 3000 Pixel, also 12 Mega-Pixel (MP), die Pixelanzahl ändert sich also nicht, auch wenn die Dateigröße größer oder kleiner ist.

# *Achtung:*

*Es wird davon ausgegangen dass in diesen Beispielen einer 12 MP Kamera immer die höchste Bildgröße (4000 x 3000 Pixel) eingestellt ist. Eine kleinere Bildgröße lässt sich bei jeder Kamera einstellen, wird aber in diesen Beispielen nicht berücksichtigt.*

Auch beim Speichern nach der Bildbearbeitung in einem Bildbearbeitungsprogramm können unterschiedlich große Dateigrößen (MB) erzeugt werden (bei gleicher Pixelanzahl, hier 4000 x 3000 Pixel), je nach dem wie die Bildqualität ausgewählt wird (hier ein Beispiel in Photoshop). Kleine Dateigröße ergibt sich wenn >Niedrig< gewählt wird = niedrigere Bildqualität, größere Dateigröße wenn >Hoch< gewählt wird = höhere Bildqualität.

Die Pixelzahl (4000 x 3000 Pixel) wird aber auch hierdurch NICHT verändert !!!

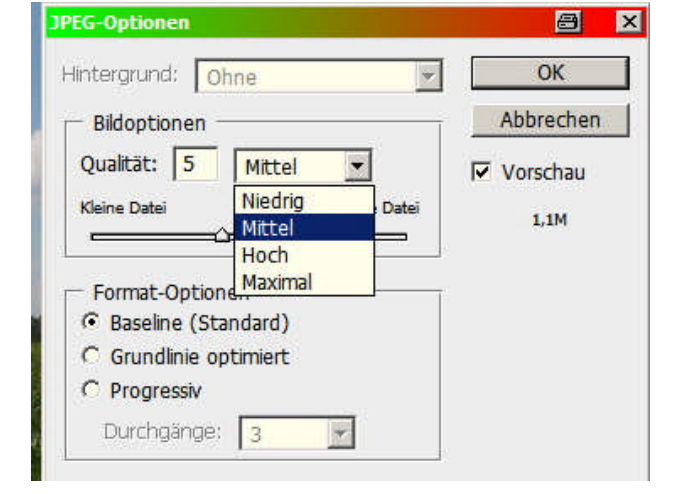

#### ======================================================

### **Versuch:**

Speichern Sie in Ihrem Bildbearbeitungsprogramm ein beliebiges Bild einmal als JPEG-Datei und anschließend dann als TIFF-Datei und schauen dann nach wie groß die jeweilige Datei ist. **Erkenntnis:**

Auch die wesentlich größere TIFF-Datei (in MB) enthält das gleiche Bild in der gleichen Größe (Pixel x Pixel = MP) wie die JPEG-Datei.

======================================================

Wichtige Informationen zum Thema "Digitale Fotografie und Bildbearbeitung" sind zu finden auf der Homepage des Foto- und Filmclubs Ketsch e.V.:

## **www.ffc-ketsch.de**

**www.ffc-ketsch.de/tip.htm**

Bruno Erni Kirchbergstr. 8 D-69245 Bammental

Tel.: 06223 / 40 877 eMail: bruno.erni@bme-foto.de